PRUEBA DE HABILIDADES PRÁCTICAS CCNA

RUBEN DARIO GUEVARA MONROY

UNIVERSIDAD NACIONAL ABIERTA Y A DISTANCIA INGENIERIA DE SISTEMAS BOGOTA CUNDINAMARCA 2019

DIPLOMADO DE PROFUNDIZACIÓN CISCO

RUBEN DARIO GUEVARA MONROY

Diplomado de profundización CISCO presentado para optar el título de INGENIERO DE SISTEMAS

> **Instructor** EFRAIN ALEJANDRO PEREZ GAITAN

UNIVERSIDAD NACIONAL ABIERTA Y A DISTANCIA UNAD INGENIERIA DE SISTEMAS BOGOTA CUNDINAMARCA 2019

# **NOTA DE ACEPTACIÓN**

Firma del presidente del jurado

Firma del jurado

Firma del jurado

Bogotá 18 de diciembre de 2018

#### **DEDICATORIA**

*Recuerdo cuando era niño de manera muy especial cuando mi padre me decía "estudie, estudie, estudie y nunca pare de estudiar" palabras que recuerdo todo el tiempo, también recuerdo que siempre contaba con el tiempo necesario para brindarme una explicación o simplemente un consejo, toda su vida fue de trabajo duro y aunque no fue mucho el tiempo que compartimos ya en sus últimos días fuimos amigos incondicionales y casi que inseparables. A el es mi principal dedicatoria.*

*Mi madre que también siempre ha sido una mujer paciente y trabajadora entregada a su familia, siempre con la disposición de colaborar en todo lo que se le solicite y también como un motor que cuando el impulso se detenía estaba para imprimir nuevas fuerzas para seguir adelante con este proyecto que se está culminando.*

*A mis hijas quienes han soportado momentos de poca compañía y que ahora están de alguna manera dándome ejemplo con las prioridades que se deben tener en la vida.*

*A estas cuatro personas en especial dedico este trabajo de grado sin dejar de lado a quienes de alguna u otra manera me colaboraron para poder terminar este sueño.*

*A ti Narda porque siempre me colaboraste sin importar los momentos que estuviéramos atravesando, obviamente a mis hermanos ya que también he recibido el apoyo de ellos, mis sobrinos y demás familiares.*

#### AGRADECIMIENTOS

*Primero que todo quiero agradecer a Dios por la grandiosa oportunidad de haber logrado culminar esta importante etapa en mi vida, gracias a las personas que han estado de una u otra manera rodeándome para llegar a un objetivo importante, a mi familia que siempre ha estado presente en los buenos y en los malos momentos, a mis amigos de los cuales siempre obtuve una respuesta favorable en mi etapa académica, mis instructores por su dedicación y paciencia y palabras de aliento cuando ya sentía que las fuerzas se agotaban.*

*Y por último agradecer o mejor recordar que vida solo hay una, es importante vivirla al máximo, a veces las cosas en la vida llegan en desorden, primero los logros materiales, los hijos o compañera o esposa, y tiempo después los logros académicos o intelectuales, considero que todos estos van de la mano y que lo más importante en la vida es tratar de ser feliz sin nunca dejar de ser buena persona.*

*Mil gracias a todos….*

# 1. TABLA DE CONTENIDO

<span id="page-5-0"></span>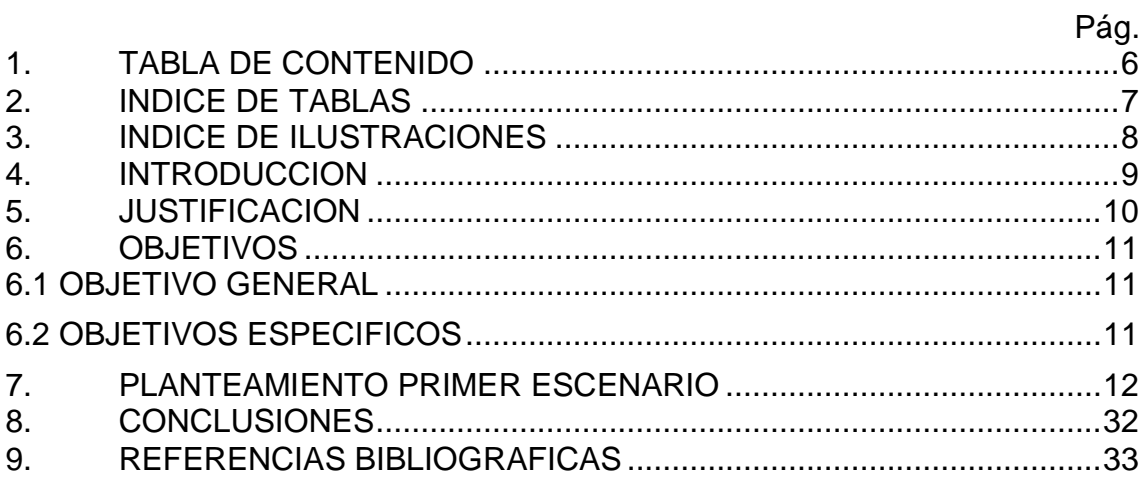

# 2. INDICE DE TABLAS

<span id="page-6-0"></span>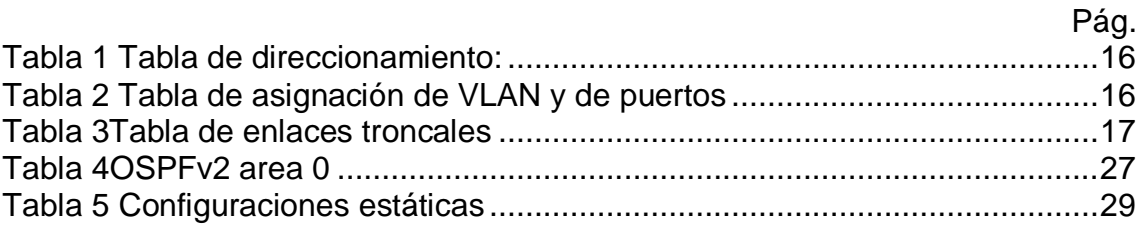

# 3. INDICE DE ILUSTRACIONES

<span id="page-7-0"></span>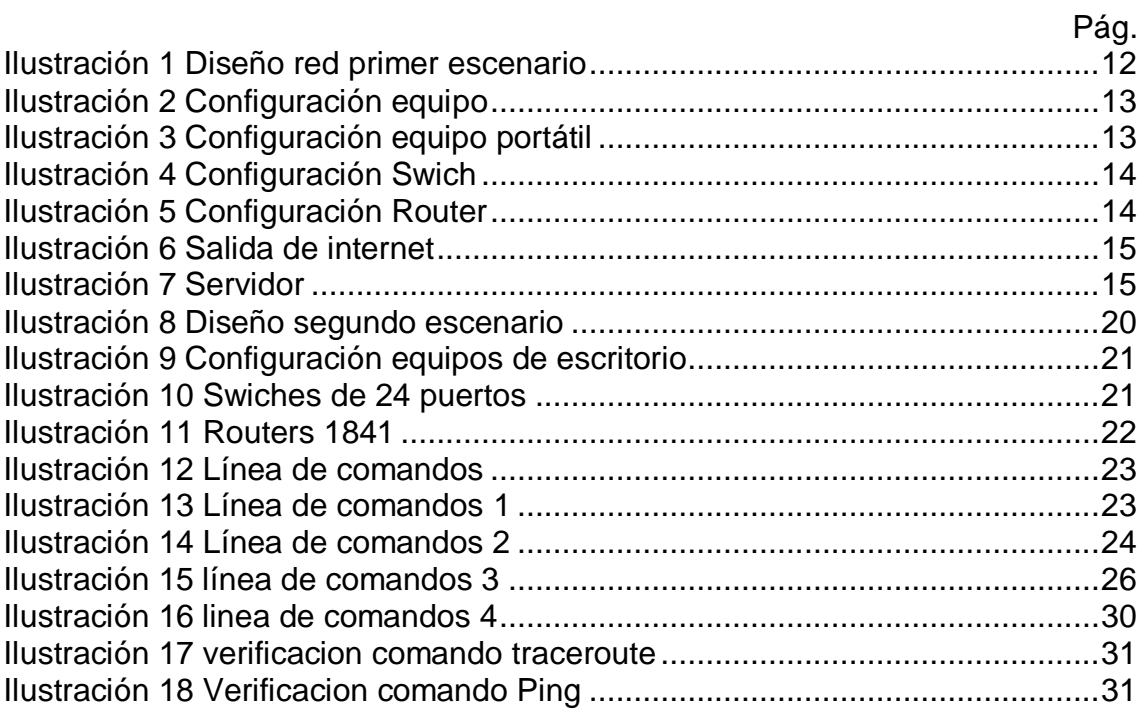

#### 4. INTRODUCCION

<span id="page-8-0"></span>Teniendo en cuenta que el desarrollo tecnológico es dinámico y día a día va desarrollando elementos de comunicación nuevos o mejorando los existentes, es absolutamente indispensable ir de la mano con estos avances, por lo tanto, es preciso como ingenieros de sistemas proveer soluciones que permitan a los usuarios finales optimizar los tiempos de los procesos, sin importar la georreferenciación que llegasen a tener en determinado momento.

Se debe tener en cuenta que hay diferentes tipos de red los cuales van desde los muy básicos hasta aquellas que se han desarrollado a partir de varios años de experiencia y sin que fuera dimensionada de manera adecuada, esto repercute de manera importante en la utilización de los recursos y el contenido de las capas presentes entre otros, igualmente se debe tener en cuenta que los grupos de usuarios pueden variar desde un solo grupo hasta aquellos que incluyen muchos equipos.

Teniendo en cuenta lo anterior es importante al momento al momento de diseñar e implementar una topología de red aspectos importantes que pueden hacer mucho más confiable la red diseñada, como tener una muy buena velocidad, que sea muy segura, que sea confiable, que tenga la posibilidad de ser escalable y con una muy buena disponibilidad.

## 5. JUSTIFICACION

<span id="page-9-0"></span>Con el desarrollo de los escenarios propuestos procuramos profundizar más en relación a los conceptos y protocolos de enrutamiento para el diseño de red con el fin de robustecer en gran medida las bases teóricas sobre las cuales nos hemos apropiado en el desarrollo de las actividades del diplomado.

Por este medio comprenderemos aspectos básicos del curso CCNA y serán aplicados de forma integral en el desarrollo del mismo con el fin de evidenciar la forma adecuada para diseñar una topología de red que nos permita realizar una adecuada interoperatividad entre las tres ciudades propuestas en la actividad.

De esta manera podremos como administradores de la red proporcionar un correcto servicio de soporte, igualmente asegurarnos que la red diseñada sea eficiente aprovechando al máximo los recursos existentes.

## 6. OBJETIVOS

## 6.1 OBJETIVO GENERAL

<span id="page-10-1"></span><span id="page-10-0"></span> $\triangleright$  Integrar conocimientos previos y actuales con el fin de poder aplicar al desarrollo de las actividades propuestas en la guía para de esta manera emplear conceptos, argumentos e instrucciones aprendidas para llegar al diseño adecuado de la red planteada en la propuesta del trabajo para de esta manera poder documentar el paso a paso para el desarrollo de la actividad.

## 6.2 OBJETIVOS ESPECIFICOS

- <span id="page-10-2"></span> Diseñar e implementar una topología de red que permita realizar una interconectividad aplicando los conocimientos adquiridos y las habilidades adquiridas en la profundización del diplomado.
- Documentar de forma detallada los pasos ejecutados en cada una de las etapas con el fin de identificar y dar a conocer el grado de comprensión de los problemas relacionados con el diseño y desarrollo de las diferentes topologías de red.

## 7. PLANTEAMIENTO PRIMER ESCENARIO

<span id="page-11-0"></span>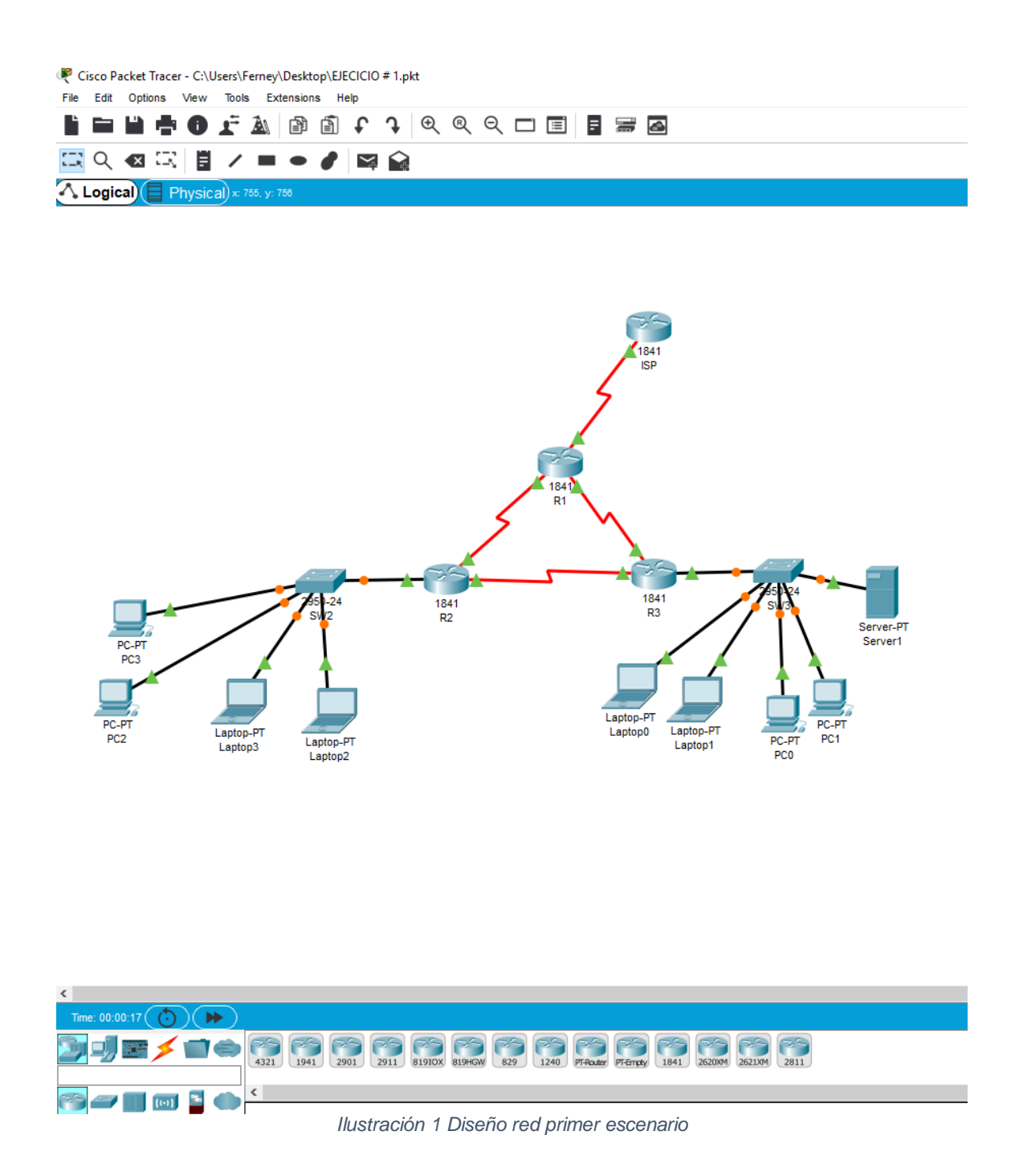

<span id="page-11-1"></span>Donde la configuración que tenemos en este sistema es la siguiente: Para los 4 Pc de escritorio:

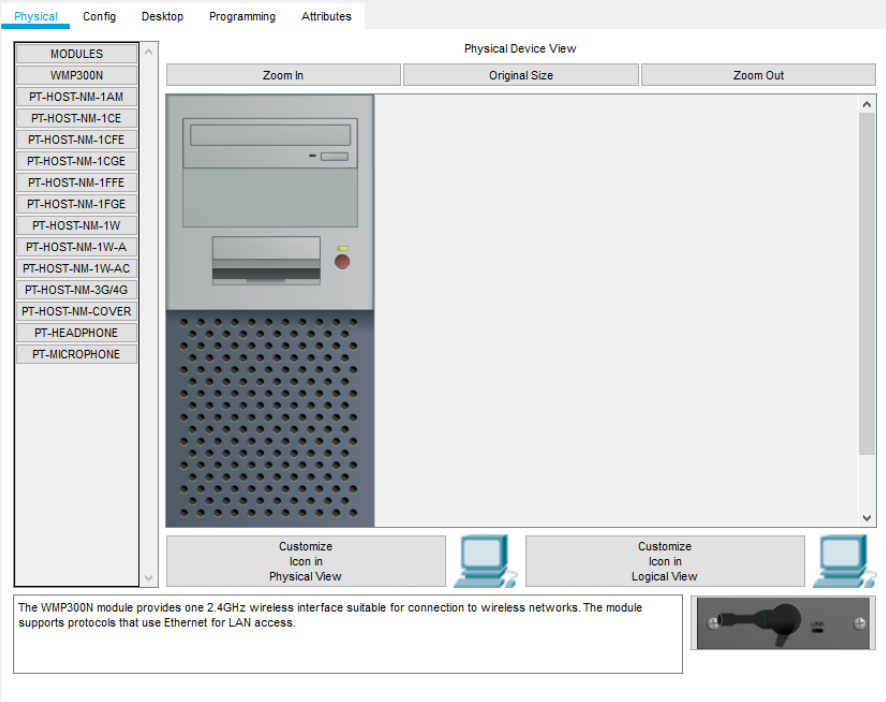

<span id="page-12-0"></span>*Ilustración 2 Configuración equipo*

Para los 4 Pc portátiles tenemos:

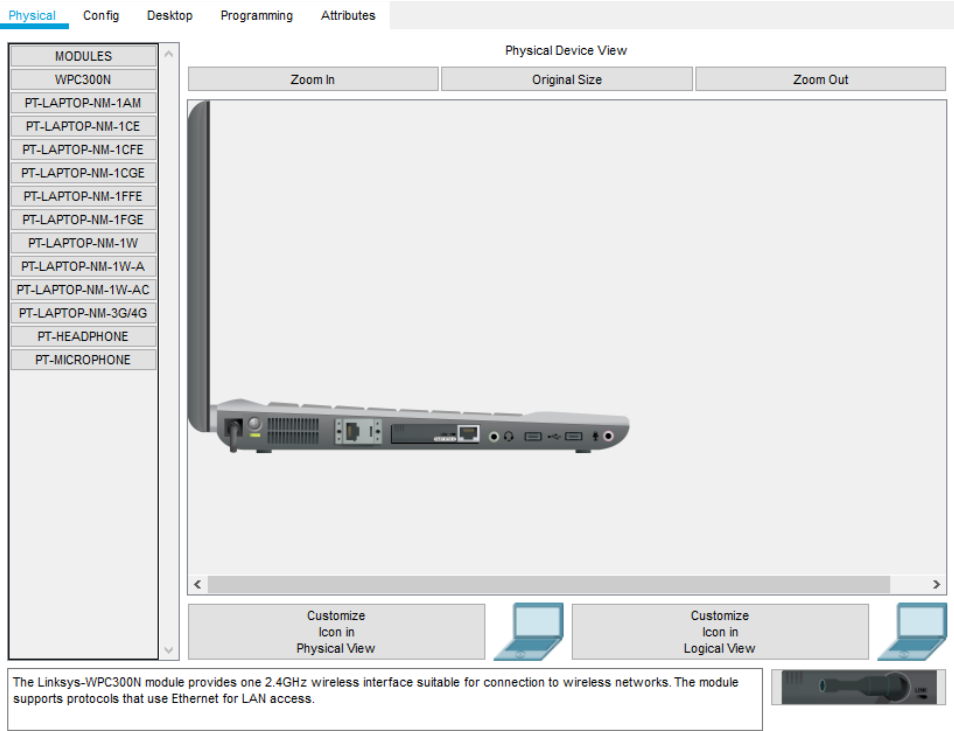

<span id="page-12-1"></span>*Ilustración 3 Configuración equipo portátil*

#### Dos switchs con:

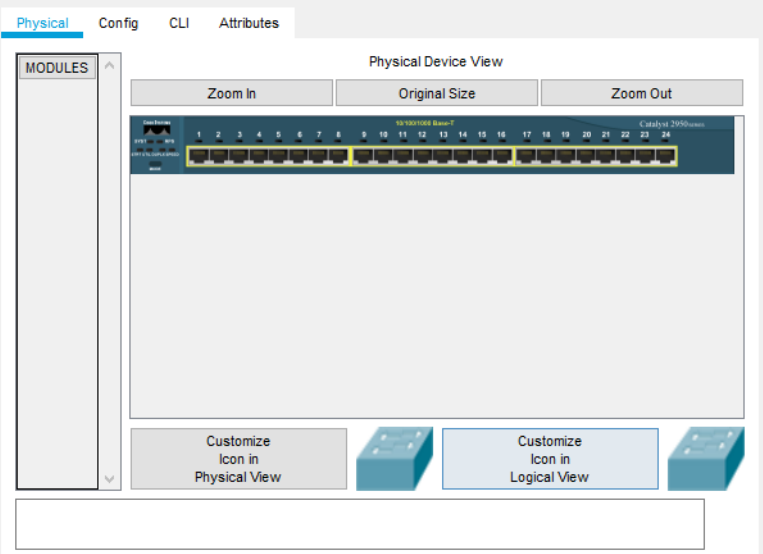

*Ilustración 4 Configuración Swich*

## <span id="page-13-0"></span>tres routers 1841:

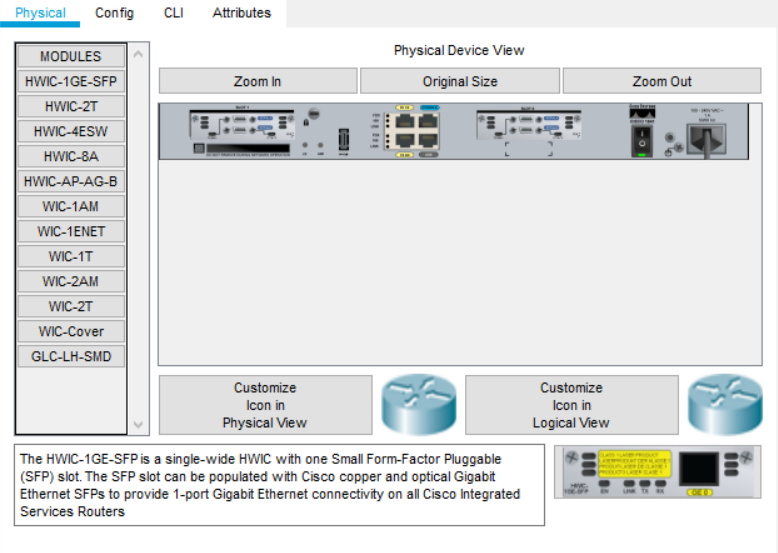

<span id="page-13-1"></span>*Ilustración 5 Configuración Router*

#### Un router 1841 salida a internet:

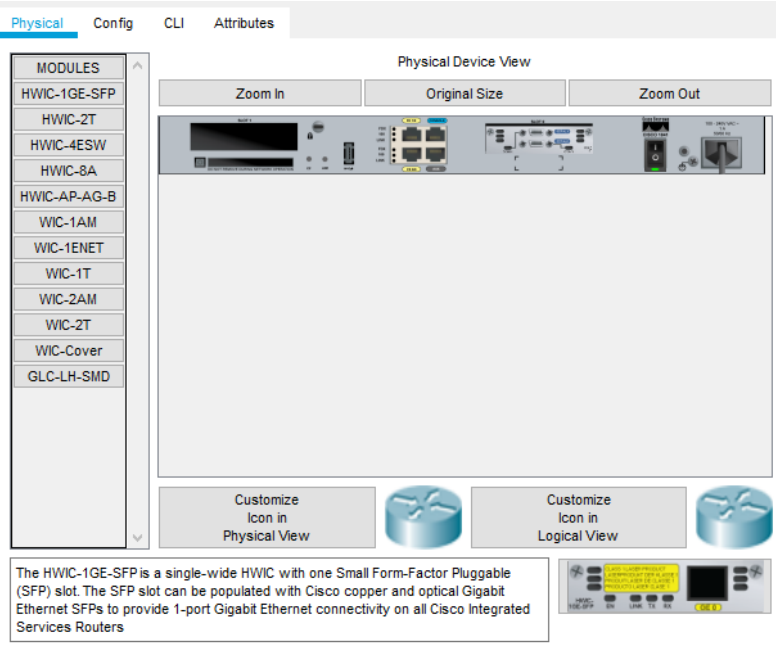

*Ilustración 6 Salida de internet*

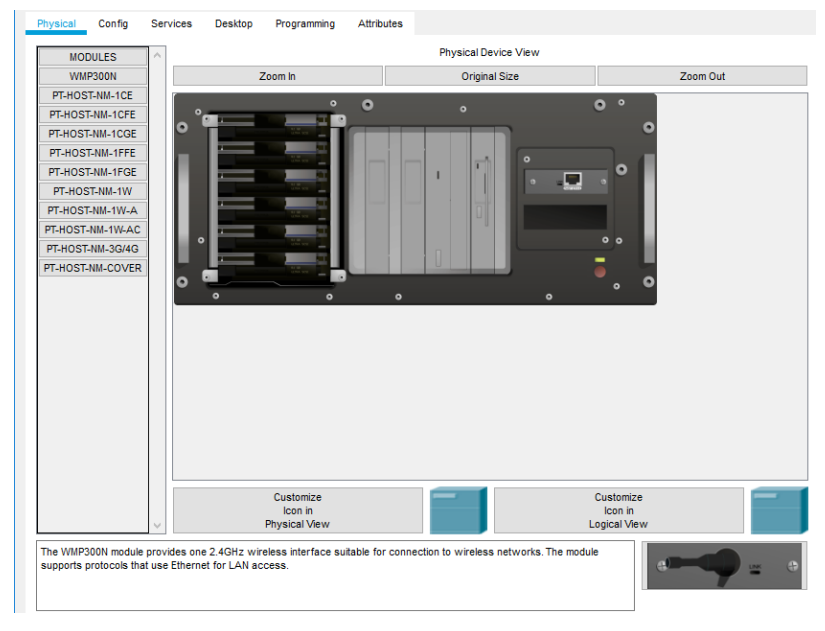

# <span id="page-14-1"></span>Server

٠

*Ilustración 7 Servidor*

<span id="page-14-2"></span><span id="page-14-0"></span>Donde según la disposición del sistema tenemos los 8 equipos de cómputo conectados a dos swiches 3959 de 24 puertos y estos a un arreglo de tres routers 1841, mismos que están conectados a un router más 1841 que tiene salida a internet, y uno de los routers del arreglo viene conectado a un servidor.

*Tabla 1 Tabla de direccionamiento:*

| EI<br>administrador | <b>Interfaces</b>  | <b>Dirección IP</b>           | Máscara de subred | <b>Gateway</b><br>predeterminado |
|---------------------|--------------------|-------------------------------|-------------------|----------------------------------|
| <b>ISP</b>          | S0/0/0             | 200.123.211.1                 | 255.255.255.0     | N/D                              |
|                     | Se0/0/0            | 200.123.211.2                 | 255.255.255.0     | N/D                              |
| R <sub>1</sub>      | Se0/1/0            | 10.0.0.1                      | 255.255.255.252   | N/D                              |
|                     | Se0/1/1            | 10.0.0.5                      | 255.255.255.252   | N/D                              |
|                     | Fa0/0,1<br>00      | 192.168.20.1                  | 255.255.255.0     | N/D                              |
| R <sub>2</sub>      | Fa0/0,2<br>00      | 192.168.21.1                  | 255.255.255.0     | N/D                              |
|                     | Se0/0/0            | 10.0.0.2                      | 255.255.255.252   | N/D                              |
|                     | Se0/0/1            | 10.0.0.9                      | 255.255.255.252   | N/D                              |
|                     |                    | 192.168.30.1                  | 255.255.255.0     | N/D                              |
| R <sub>3</sub>      | Fa0/0              | 2001:db8:130::9C0:<br>80F:301 | /64               | N/D                              |
|                     | Se0/0/0            | 10.0.0.6                      | 255.255.255.252   | N/D                              |
|                     | Se0/0/1            | 10.0.0.10                     | 255.255.255.252   | N/D                              |
| <b>SW2</b>          | <b>VLAN</b><br>100 | N/D                           | N/D               | N/D                              |
|                     | <b>VLAN</b><br>200 | N/D                           | N/D               | N/D                              |
| SW <sub>3</sub>     | <b>VLAN1</b>       | N/D                           | N/D               | N/D                              |

| <b>PC20</b>                 |  | NIC DHCP DHCP DHCP |  |
|-----------------------------|--|--------------------|--|
| <b>PC21</b>                 |  | NIC DHCP DHCP DHCP |  |
| <b>PC30</b>                 |  | NIC DHCP DHCP DHCP |  |
| <b>PC31</b>                 |  | NIC DHCP DHCP DHCP |  |
| Laptop20 NIC DHCP DHCP DHCP |  |                    |  |
| Laptop21 NIC DHCP DHCP DHCP |  |                    |  |
| Laptop30 NIC DHCP DHCP DHCP |  |                    |  |
| Laptop31 NIC DHCP DHCP DHCP |  |                    |  |

<span id="page-15-0"></span>*Tabla 2 Tabla de asignación de VLAN y de puertos*

<span id="page-15-1"></span>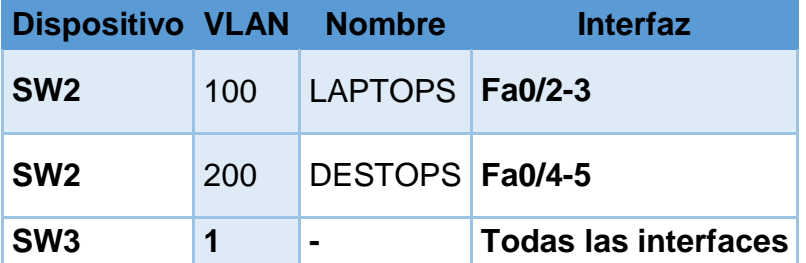

*Tabla 3Tabla de enlaces troncales*

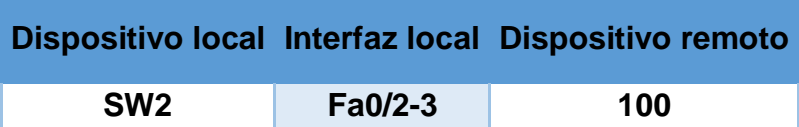

#### **Situación**

En esta actividad, demostrará y reforzará su capacidad para implementar NAT, servidor de DHCP, RIPV2 y el routing entre VLAN, incluida la configuración de direcciones IP, las VLAN, los enlaces troncales y las subinterfaces. Todas las pruebas de alcance deben realizarse a través de ping únicamente.

#### **Descripción de las actividades**

**SW1** VLAN y las asignaciones de puertos de VLAN deben cumplir con la tabla 1.

*Switch>en Switch#conf ter Enter configuration commands one per line. End with CNTL/Z Switch(config)#hostname SW2 SW2 (config) vlan 100 SW2 (config-vlan) # name LAPTOPS SW2 (config-vlan) # vlan 200 SW2 (config-vlan) # name DESKTOPS SW2(config-vlan) # exit SW2 (config) # int ra fa 0/2-3 SW2 (config-if-range) # sw acc vlan 100 SW2 (config-if-range) # int ra fa 0/4-S SW2 (config-if-range) # se acc vlan 200*

*% Invalid input detected at "˄" marker. SW2 (config-if-range) # sw acc vlan 200*

Los puertos de red que no se utilizan se deben deshabilitar son los siguientes:

*SW2(config) # int ra fa 0/6-24 SW2(config-if-range) # shu*

*switch(config) # int ra fa 0/7-24*

*switch(config-if-range) # shu switch(config-if-range) # shutdown*

**R1** debe realizar una NAT con sobrecarga sobre una dirección IPv4 pública. Asegúrese de que todos los terminales pueden comunicarse con Internet pública (haga ping a la dirección ISP) y la lista de acceso estándar se **llama**

## *INSIDE-DEVS.*

*R1 (config) # int se 0/0/0 R1 (config-if) # ip nat outside R1 (config-if) # int se 0/1/1 R1 (config-if) # ip nat inside R1 (config-if) # int se 0/1/0 R1 (config-if) # exit R1 (config) # ip Access-list extended INSIDE-DEVS R1 (config-ext-nacl) # permit ip 0.0.0.0 255.255.255.255 any R1 (config-ext-nacl) # exit R1 (config) # ip nat inside source list INSIDE-DEVS interface serial 0/0/0 overload R1 (config) #*

**R1** debe tener una ruta estática predeterminada al ISP que se configuró

yque incluye esa ruta en **el dominio** RIPv2.

- *R1 (config) # ip route 0.0.0.0 0.0.0.0 200.123.211.1*
- *R1 (config) # router rip*
- *R1 (config-router) # versión 2*
- *R1 (config-router) # network 10.0.0.0*
- *R1 (config-router) # rediostribute static*
- *R1 (config-router) # exit*
- *R1 (config) #*

**R2** es un servidor de DHCP para los dispositivos conectados al puerto

*FastEthernet0/0.*

- *R2 (config) # ip dhcp excluded-address 192.168.20.1*
- *R2 (config) # ip dhcp excluded-address 192.168.21.1*

*R2 (config) #* 

- *R2 (config) # ip dhcp pool VLAN-100*
- *R2 (dhcp-config) # network 192.168.20.0 255.255.255.0*
- *R2 (dhcp-config) # default-router 192.168.20.1*
- *R2 (dhcp-config) #*
- *R2 (dhcp-config) # ip dhcp pool VLAN 200*
- *R2 (dhcp-config) # network 192.168.20.0 255.255.255.0*
- *R2 (dhcp-config) # default-router 192.168.20.1*

**R2** debe, además de enrutamiento a otras partes de la red, ruta entre las VLAN 100 y 200.

El Servidor0 es sólo un servidor IPv6 y solo debe ser accesibles para los dispositivos en R3 (ping).

La NIC instalado en direcciones IPv4 e IPv6 de Laptop30, de Laptop31,

de PC30 y obligación de configurados PC31 simultáneas (dual-stack).

Las direcciones se deben configurar mediante DHCP y DHCPv6.

La interfaz FastEthernet 0/0 del R3 también deben tener direcciones IPv4

e IPv6 configuradas (dual- stack).

*R3 (config) # ip dhcp excluded-address 192.168.30.1 R3 (config) # ! R3 (config) # ip dhcp pool R3 R3 (dhcp-config) # network 192.168.30.0 255.255.255.0 R3 (dhcp-config) # default-router 192.168.30.1*

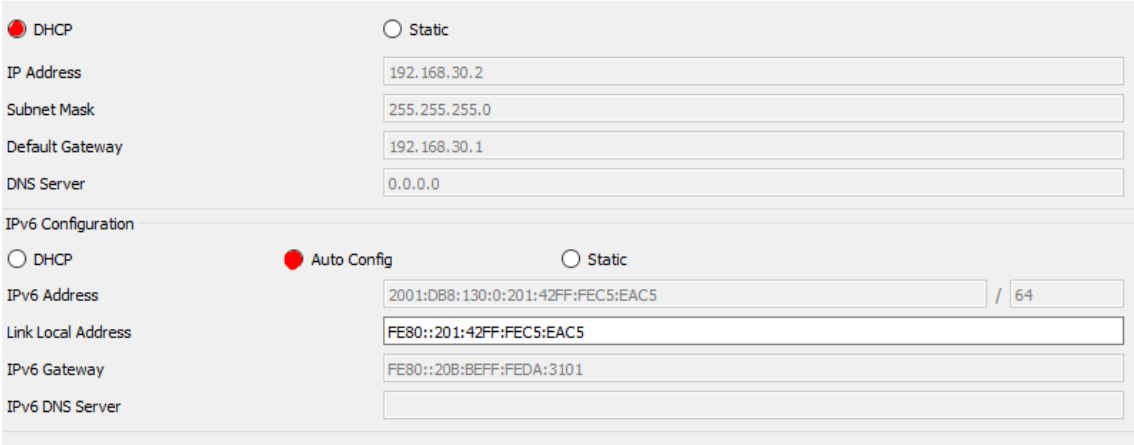

R1, R2 y R3 intercambian información de routing mediante RIP versión 2.

*R1 (config) # router rip*

- *R1 (config-router) # versión 2*
- *R1 (config-router) # network 10.0.0.0*
- *R1 (config-router) # exit*
- *R1 (config) #*

*R2 (config) # router rip R2 (config-router) # versión 2* *R2 (config-router) # network 10.0.0.0 R2 (config-router) # network 192.168.20.0 R2 (config-router) # network 192.168.21.0*

*R3 (config) # router rip R3 (config-router) # versión 2*

*R3 (config-router) # network 10.0.0.0*

*R3 (config-router) # network 192.168.30.0*

PLANTEAMIENTO SEGUNDO ESCENARIO

Una empresa de Tecnología posee tres sucursales distribuidas en las ciudades de Miami, Bogotá y Buenos Aires, en donde el estudiante será el administrador de la red, el cual deberá configurar e interconectar entre sí cada uno de los dispositivos que forman parte del escenario, acorde con los lineamientos establecidos para el direccionamiento IP, protocolos de enrutamiento y demás aspectos que forman parte de la topología de red.

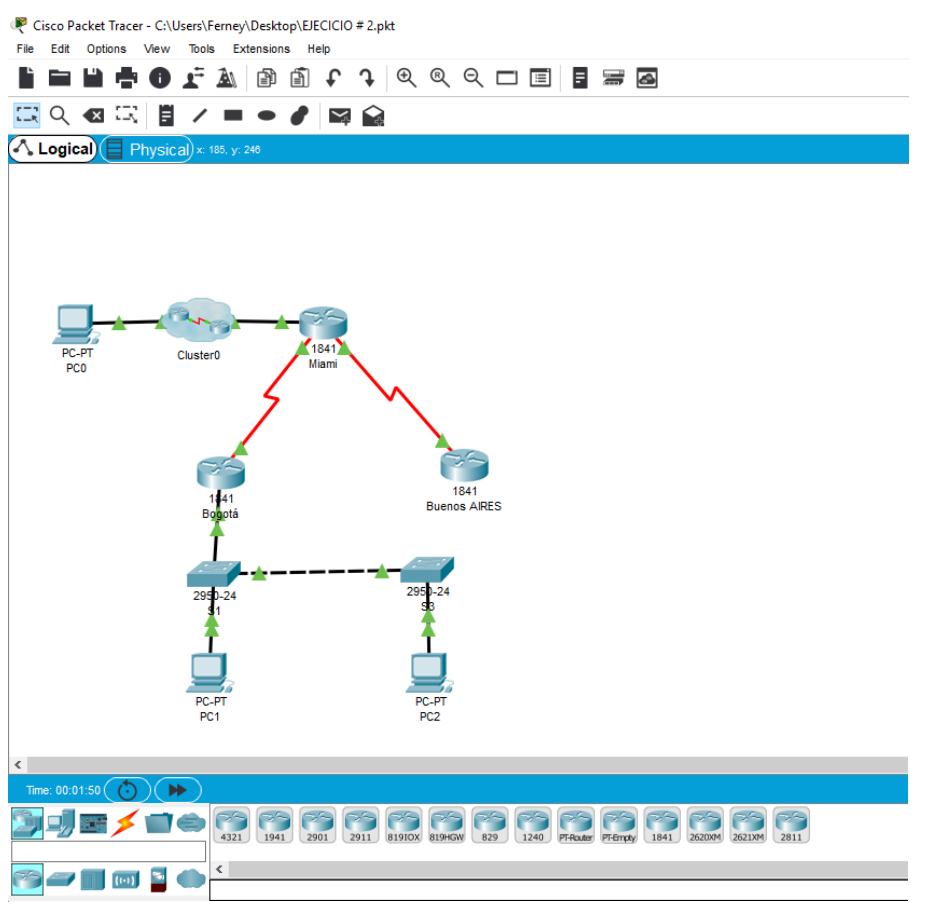

<span id="page-19-0"></span>*Ilustración 8 Diseño segundo escenario*

Para este arreglo tenemos la interconeccion de tres ciudades cada una con diferentes arreglos en su configuración, en la cual denotamos la ciudad de Bogota, los equipos presentes en el sistema son:

Equipos de computo 3 pc de escritorio, en Miami, Bogota y Buenos Aires

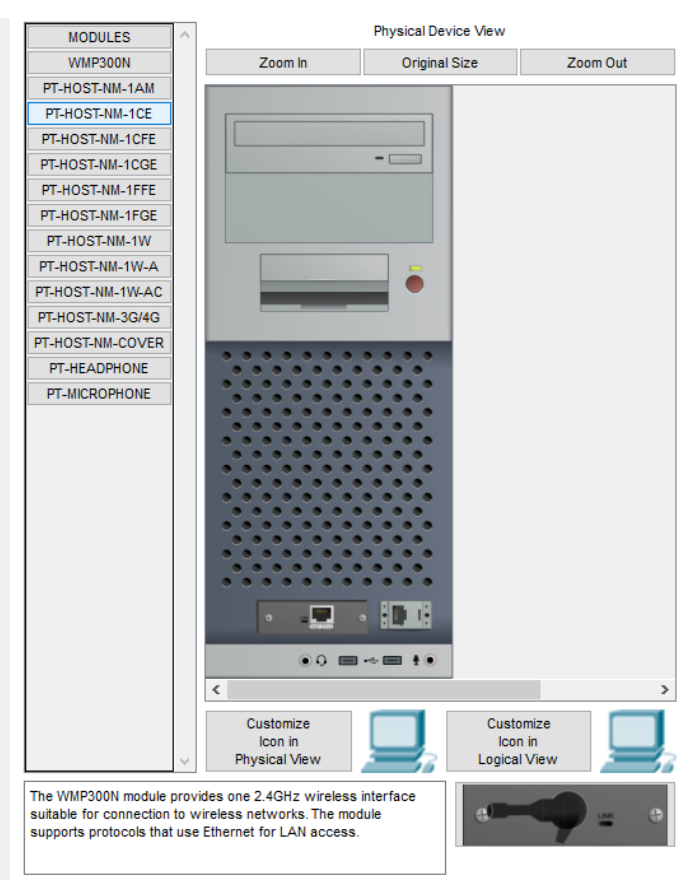

*Ilustración 9 Configuración equipos de escritorio*

<span id="page-20-0"></span>Dos switches 2950 de 24 puertos

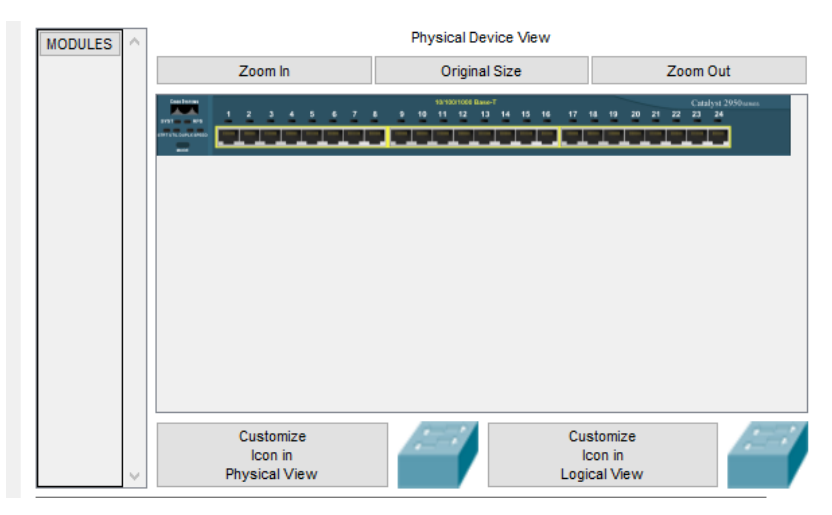

<span id="page-20-1"></span>*Ilustración 10 Swiches de 24 puertos*

Tres routers 1841 uno por cada ciudad con la siguiente descripción:

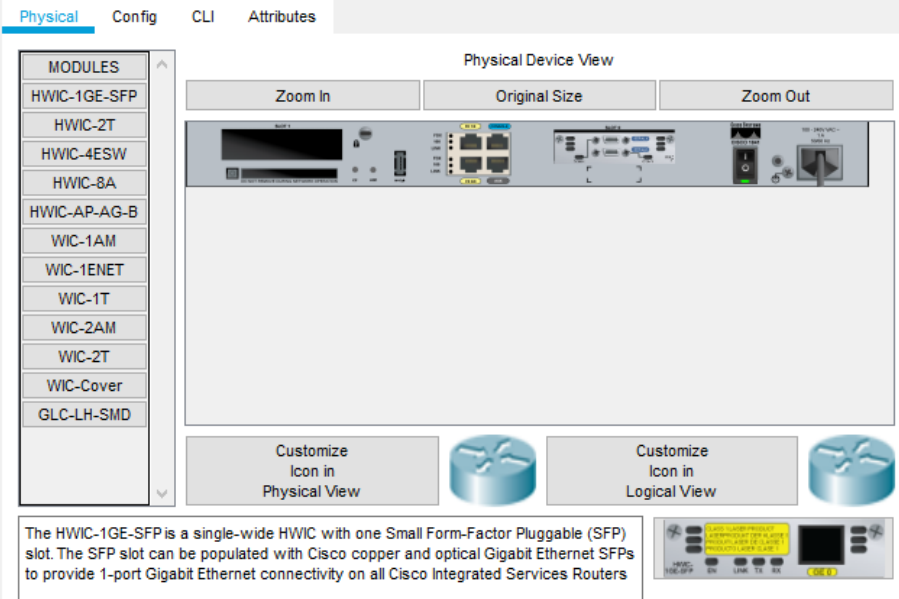

<span id="page-21-0"></span>*Ilustración 11 Routers 1841*

Tod's ellos conectados a internet para su conexión directa

 Configurar el direccionamiento IP acorde con la topología de red para cada uno de los dispositivos que forman parte del escenario.

```
!
```

```
Interface FastEthernet0/1
  No ip address
  Dúplex auto
  Speed auto 
  shutdown
! 
interface serial10/0/0
  no ip address
  ip ospf cost 9500
  clock rate 2000000
  Shutdown
!
Interface Vlan1
 no ip address
  shutdown
!
router ospf1
  router-id 8.8.8.8
  log-adjacency-changes
  passive-interface default.
```
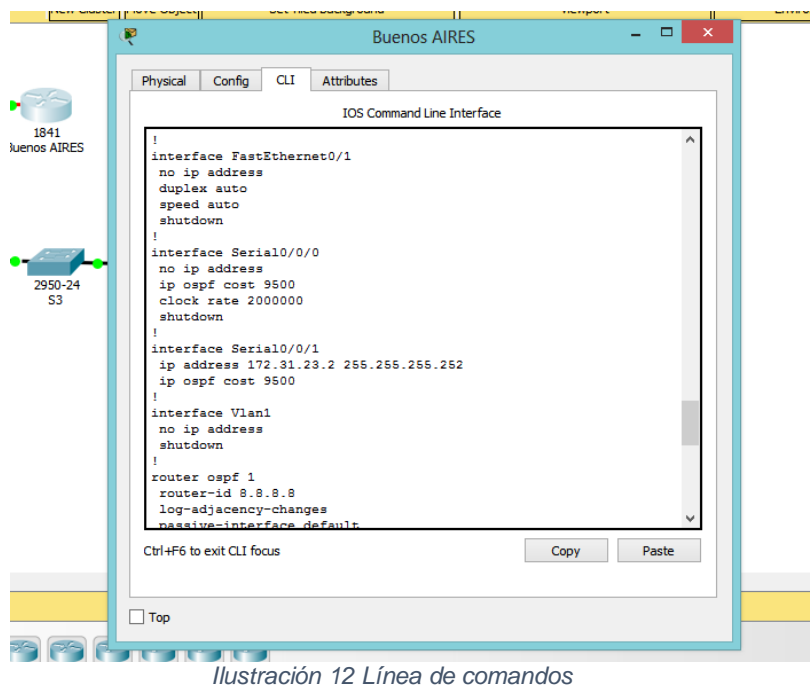

<span id="page-22-0"></span>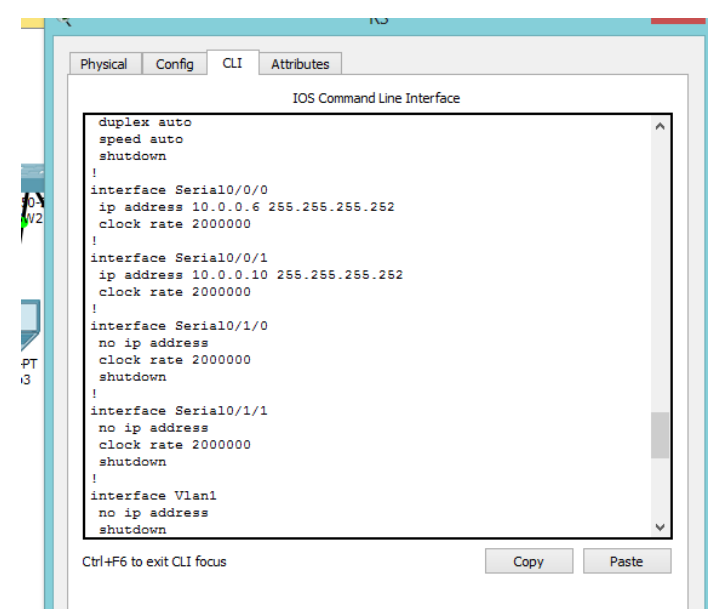

*Ilustración 13 Línea de comandos 1*

<span id="page-22-1"></span>*duplex auto speed auto shutdown*

*!*

*interface Serial0/0/0*

*ip address 10.0.0.6 255.255.255.252 clock rate 2000000*

- *! interface Serial0/1/0 no ip address clock rate 2000000 shutdown*
- *! interface Serial0/1/1 no ip address clock rate 2000000 shutdown*
- *! interface Vlan1 no ip address shutdown*

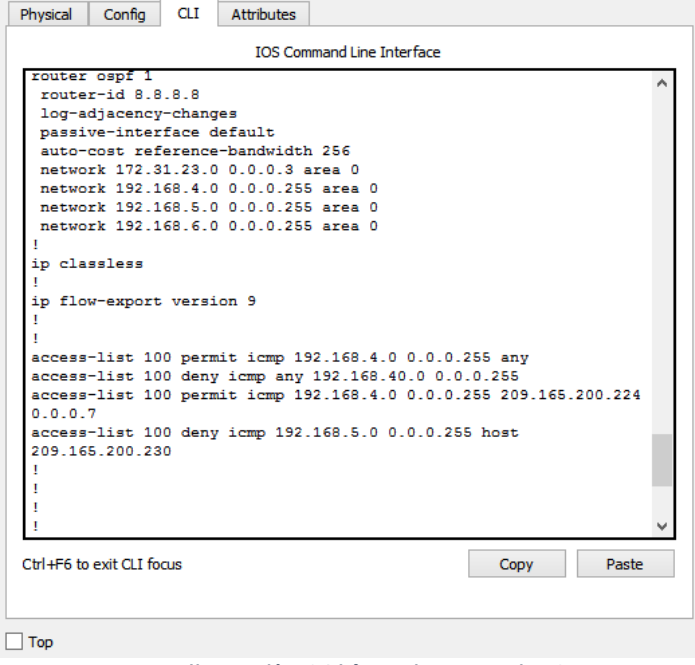

*Ilustración 14 Línea de comandos 2*

<span id="page-23-0"></span>*router ospf1 router-id 8.8.8.8 log-adjacency-changes passive-ineerface default auto-cost reference-bandwidth 256 neetwork 172.31.23.0 0.0.0.3 area 0 neetwork 192.168.4.0 0.0.0.255 area 0 neetwork 192.168.5.0 0.0.0.255 area 0 neetwork 192.168.6.0 0.0.0.255 area 0*

```
!
Ip classless
!
Ip flow-export version 9
!
!
access-list 100 permit icmp 192.168.4.0.0.0.0.255 any
access-list 100 deny icmp any 192.168.40.0.0.0.0.255
access-list 100 permit icmp 192.168.4.0.0.0.0..255 209.165.200.224.0.0.0.7
access-list 100 deny icmp 192.168.5.0.0.0.0.255 host
209.165.200.230
!
!
!
!
R3 (config) # hostname R3
R3 (config) # interface Loopback4
R3 (config-if) # ip address 192.168.4.1.255.255.255.0
R3 (config-if) # interface Loopback5
R3 (config-if) # ip address 192.168.5.1.255.255.255.0
R3 (config-if) # interface Loopback6
R3 (config-if) # ip address 192.168.6.1.255.255.255.0
R3 (config-if) # interface serial 10/0/1
R3 (config-if) # ip address 172.31.23.2 255.255.255.252
R3 (config-if) # exit
S1 (config) #int fa 0/24
S1 (config-if) #sw mo tr
S1 (config-if) #int fa 0/3
S1 (config-if) #sw mo tr
S1 (config-if) #int vlan 99
S1 (config-if) #ip address 192.168.99.2 255.255.255.
S1 (config-if) #vlan 30
S1 (config-vlan) #name Administration
S1 (config-vlan) #vlan 40
S1 (config-vlan) #name mercadeo
S1 (config-vlan) #vlan 200
S1 (config-vlan) #name Mantenimiento
S1 (config-vlan) #
S1 (config-vlan) #exit
S1 (config) #int fa 0/1
```
*S1 (config-if) #sw acc vlan 30*

```
No ip domain-lookup
Ip domain-name ccna-unad.com
!
!
Spanning-tree mode pvst
Spanning-tree extend system-id
!
Interface FastEthernet0/1
Switchport access vlan 40
!
Interface FastEthernet0/2
Shutdown
!
Interface FastEthernet0/3
Switchport mode trunk
!
Interface FastEthernet0/4
Shutdown
!
Interface FastEthernet0/4
Shutdown
```
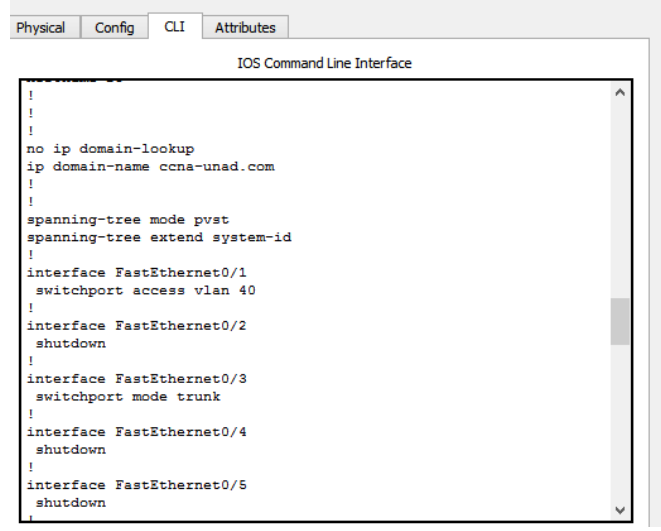

*Ilustración 15 línea de comandos 3*

<span id="page-25-0"></span> Configurar el protocolo de enrutamiento OSPFv2 bajo los siguientes criterios:

#### <span id="page-26-0"></span>*Tabla 4OSPFv2 área 0*

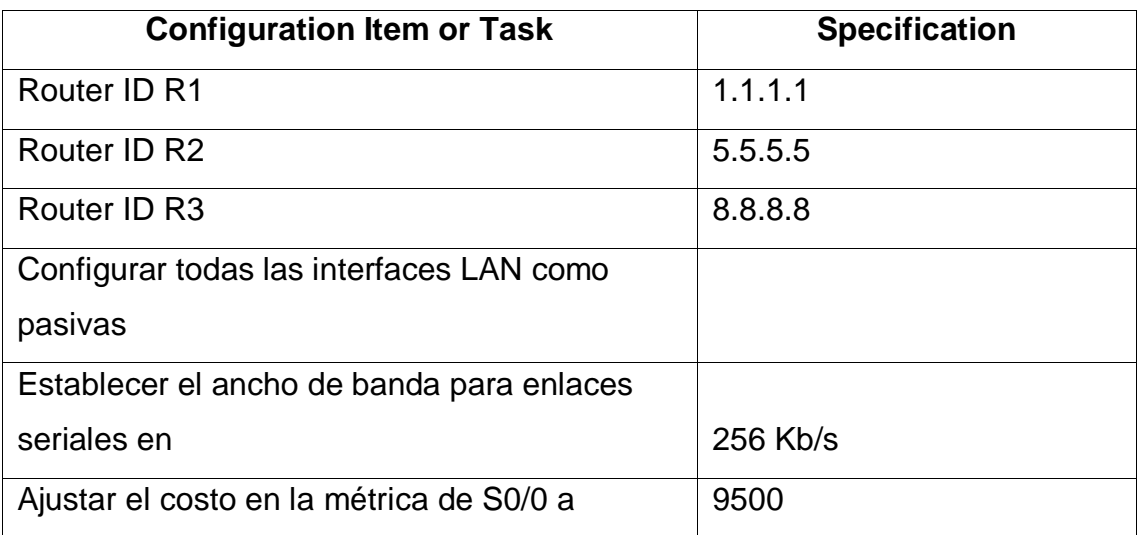

## **Verificar información de OSPF**

- Visualizar tablas de enrutamiento y routers conectados por OSPFv2
- Visualizar lista resumida de interfaces por OSPF en donde se ilustre el costo de cada interface
- Visualizar el OSPF Process ID, Router ID, Address summarizations, Routing Networks, and passive interfaces configuradas en cada router.
- Configurar VLANs, Puertos troncales, puertos de acceso, encapsulamiento, Inter-VLAN Routing y Seguridad en los Switches acorde a la topología de red establecida.
	- $\triangleright$  En el Switch 3 deshabilitar DNS lookup
	- *S3 (config) #no ip domain-lookup*
		- $\triangleright$  Asignar direcciones IP a los switches acorde a los lineamientos
	- *S1 (config-if) #int vlan 99*
	- *S1 (config-if) #IP address 192.168.99.2 255.255.255.*
	- *S3 (config-if) #int vlan 99*
	- *S3 (config-if) #IP address 192.168.99.2 255.255.255.*
- Desactivar todas las interfaces que no sean utilizadas en el esquema de red.
- *S3 (config) #int fa 0/2*
- *S3 (config-if) #sh*
- *S3 (config-if) #int ra fa 0/4-23*
- *S1 (config) #int fa 0/2*
- *S1 (config-if) #sh*
- *S1 (config-if) #int ra fa 0/4-23*
- *S1 (config-if-range) #sh*
	- Configurar R1 como un servidor DHCP para las VLANs 30 y 40
- *R1 (config) #IP dhcp excluded-address 192.168.30.1*
- *R1 (config) #IP dhcp excluded-address 192.168.40.1*
- *R1 (config) #IP dhcp pool ADMINISTRACION*
- *R1 (dhcp-config) # network 192.168.30.0 255.255.255.0*
- *R1 (dhcp-config) # default-router 192.168.30.1*
- *R1 (dhcp-config) # dns-server 10.10.10.11*
- *R1 (dhcp-config) # IP dhcp pool MERCADEO*
- *R1 (dhcp-config) # network 192.168.40.0 255.255.255.0*
- *R1 (dhcp-config) # default-router 192.168.40.1*
- *R1 (dhcp-config) # dns-server 10.10.10.11*
- *R1 (dhcp-config) # ip domain-name ccna-unad.com*
	- Reservar las primeras 30 direcciones IP de las VLAN 30 y 40 para configuraciones estáticas.

#### <span id="page-28-0"></span>*Tabla 5 Configuraciones estáticas*

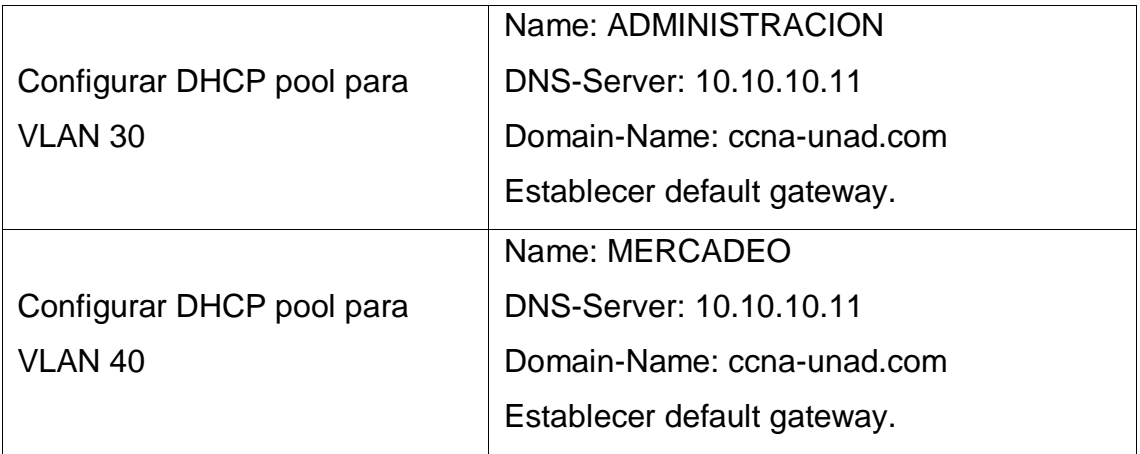

- Configurar NAT en R2 para permitir que los host puedan salir a internet.
- R2 (config) #interface FastEthernet 0/0
- R2 (config-if) # ip nat uotside
- R2 (config-if) #interface Serial 0/0/0
- R2 (config-if) # ip nat inside
- R2 (config-if) #interface Serial 0/0/1
- R2 (config-if) # ip nat inside
- R2 (config-if) # ip Access-list extended NAT
- R2 (config-ext-nacl) # permit ip host 0.0.0.0 any
- R2 (config-ext-nacl) # ip nat inside source list NAT interface
- FastEthernet0/0 overload
	- Configurar al menos dos listas de acceso de tipo estándar a su criterio en para restringir o permitir tráfico desde R1 o R3 hacia R2.

```
Interface serial 0/0/0
  Ip adress 172.31.23.1 255.255.255.252
  Ip nat inside
  Clock rate 6400
!
Interface serial 0/0/1
```

```
 Ip adress 172.31.21.1 255.255.255.252
  Ip ospf cost 9500
  Ip nat inside
!
Interface Vlan1
  no ip adress
  Shutdown
!
Router spf1
  Log-adjacency-changes
  Passive-interface default
  Auto-cost reference-bandwidth 256
  Network 172.31.21.0.0.0.0.255 area 0
  Network 172.31.23.0.0.0.0.255 area 0
  Network 0.0.0.0 255.255.255.255 area 0
!
```
*Ip nat inside source list NAT interface FastEthernet0/0 overload ip classless*

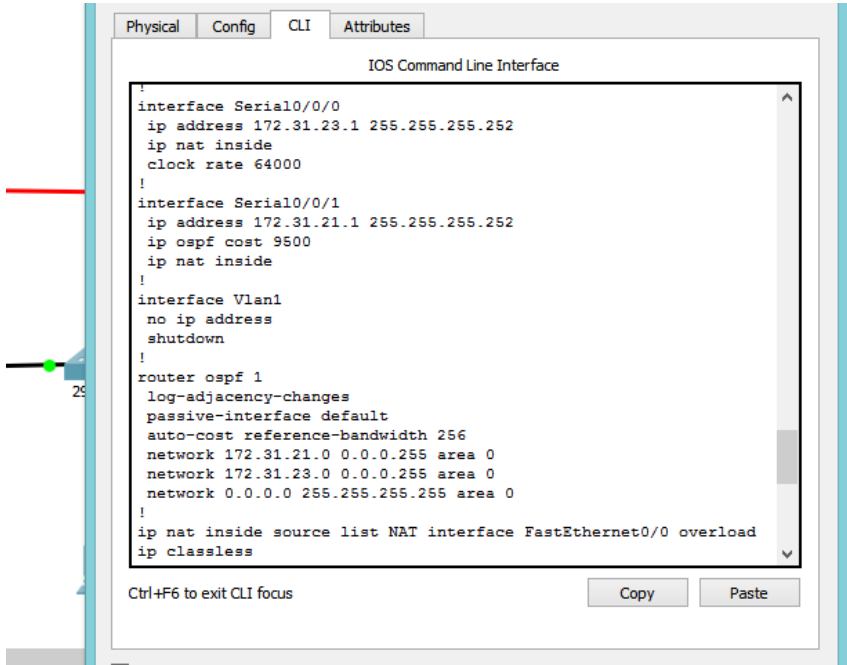

<span id="page-29-0"></span>*Ilustración 16 línea de comandos 4*

*R3 (config) #access-list 100 permit icmp 192.168.4.0.0.0.0.255 209.165.200.224 0.0.0.7 R3 (config) #access-list 100 deny icmp 192.168.5.0.0.0.0.255 host* 

*209.165.200.230* 

 Configurar al menos dos listas de acceso de tipo extendido o nombradas a su criterio en para restringir o permitir tráfico desde R1 o R3 hacia R2. *R2 (config) #access-list 1 deny 192.168.6.0.0.0.0.255*

*R2 (config) #access-list 1 permit host 192.168.40.2*

 Verificar procesos de comunicación y redireccionamiento de tráfico en los routers mediante el uso de Ping y Traceroute.

| $C:\V2172.32.23.2$ tracert google.com            |                                   |                           |                                      |                                                             |  |  |  |  |  |
|--------------------------------------------------|-----------------------------------|---------------------------|--------------------------------------|-------------------------------------------------------------|--|--|--|--|--|
| Invalid Command                                  |                                   |                           |                                      |                                                             |  |  |  |  |  |
|                                                  |                                   |                           |                                      |                                                             |  |  |  |  |  |
| $C:\V2172.32.23.2$ >tracert google.com           |                                   |                           |                                      |                                                             |  |  |  |  |  |
| Invalid Command                                  |                                   |                           |                                      |                                                             |  |  |  |  |  |
|                                                  |                                   |                           |                                      |                                                             |  |  |  |  |  |
| C:\>tracert google.com                           |                                   |                           |                                      |                                                             |  |  |  |  |  |
| Unable to resolve target system name google.com. |                                   |                           |                                      |                                                             |  |  |  |  |  |
| C:\>tracert 209.165.200.230                      |                                   |                           |                                      |                                                             |  |  |  |  |  |
|                                                  |                                   |                           |                                      |                                                             |  |  |  |  |  |
|                                                  |                                   |                           |                                      | Tracing route to 209.165.200.230 over a maximum of 30 hops: |  |  |  |  |  |
|                                                  |                                   |                           |                                      |                                                             |  |  |  |  |  |
| $\mathbf{1}$                                     | $0 \text{ me}$                    | $0 \text{ mas}$           | $0 \text{ me}$                       | 192 168 40 1                                                |  |  |  |  |  |
| 2                                                | $0 \text{ ms}$                    | <b>Section 1999</b>       | $0 \text{ ms}$                       | 192 168 40 1                                                |  |  |  |  |  |
| $\mathbf{3}$                                     | <b>Section</b>                    | $0 \text{ me}$            | <b>Service Controller Controller</b> | Request timed out.                                          |  |  |  |  |  |
| $\blacktriangleleft$                             | $0 \text{ me}$                    | <b>Service Contractor</b> | $1 \text{ me}$                       | 192 168 40 1                                                |  |  |  |  |  |
| 51                                               | <b>Contract Contract Contract</b> | $0 \text{ me}$            | <b>Service Control</b>               | Request timed out.                                          |  |  |  |  |  |
| 6.                                               | $0 \text{ ms}$                    | <b>Service Controller</b> | $0 \text{ me}$                       | 192 168 40 1                                                |  |  |  |  |  |
| 7.                                               | <b>SALES CONTINUES</b>            | $0 \text{ ms}$            | <b>Service Controller</b>            | Request timed out.                                          |  |  |  |  |  |
| 8                                                | $0 \text{ me}$                    | $\sim$                    | $0 \text{ ms}$                       | 192 168 40 1                                                |  |  |  |  |  |
| $\bullet$                                        | <b>SALES CONTINUES</b>            | $0 \text{ me}$            |                                      | * Request timed out.                                        |  |  |  |  |  |
| 10                                               | $0 \text{ me}$                    | <b>Contract Contract</b>  |                                      | 0 m = 192 168 40 1                                          |  |  |  |  |  |
|                                                  | $11 - 4$                          | $0 \text{ me}$            |                                      |                                                             |  |  |  |  |  |
|                                                  | $Control - C$                     |                           |                                      |                                                             |  |  |  |  |  |
| $\sim$ $\sim$                                    |                                   |                           |                                      |                                                             |  |  |  |  |  |
| CENS                                             |                                   |                           |                                      |                                                             |  |  |  |  |  |
|                                                  |                                   |                           |                                      |                                                             |  |  |  |  |  |
|                                                  |                                   |                           |                                      |                                                             |  |  |  |  |  |
| $\Box$ Top                                       |                                   |                           |                                      |                                                             |  |  |  |  |  |
|                                                  |                                   |                           |                                      |                                                             |  |  |  |  |  |

*Ilustración 17 verificación comando traceroute*

<span id="page-30-1"></span><span id="page-30-0"></span>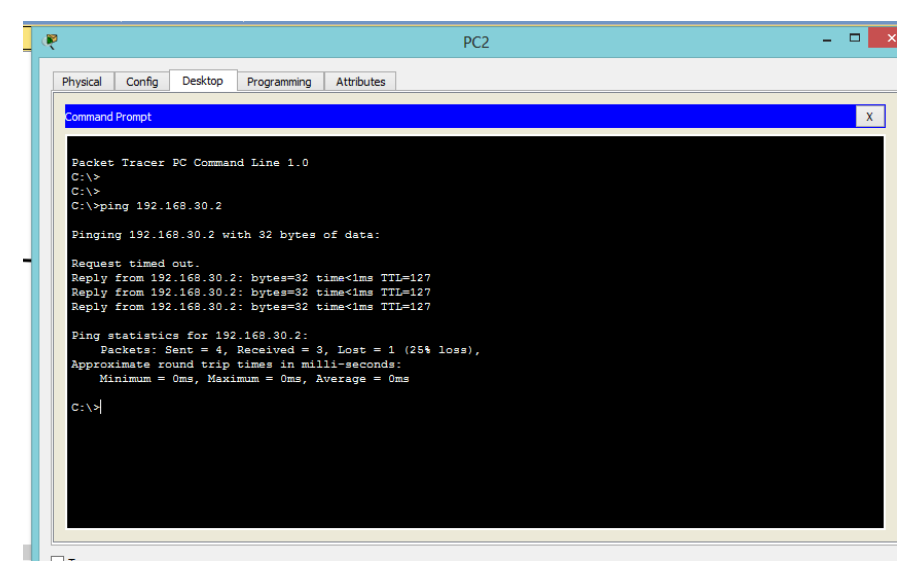

*Ilustración 18 Verificacion comando Ping*

## 8. CONCLUSIONES

<span id="page-31-0"></span>El desarrollo del anterior trabajo no ha permitido obtener o reforzar una serie de conocimientos básicos y avanzados los cuales nos permitan proyectar la elaboración de un diseño de red que acceda a las distintas condiciones que son indispensables para optimizar la red.

Es indispensable tener en cuenta que lo más importante en la elaboración del anterior trabajo es la de reforzar conceptos e ilustrar comandos reforzando estándares internacionales que serán utilizados al momento de estar enfrentándonos a una prueba real y al cumplimiento de objetivos y metas en la vida laboral.

# 9. REFERENCIAS BIBLIOGRAFICAS

<span id="page-32-0"></span>*(http://proyectoderedeslan.blogspot.com/2010/09/conclusiones.html, 2010)*

*(http://cidecame.uaeh.edu.mx/lcc/mapa/PROYECTO/libro35/54\_importancia\_de \_los\_diseos\_de\_red.html, 2009)*

*(http://proyectoderedeslan.blogspot.com/2010/09/conclusiones.html, 2010)*